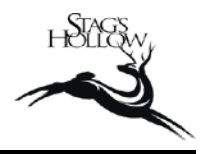

- Your username is your email address.
- If you are [logging in](http://www.stagshollowwinery.com/) from a computer, click on the 'Log In' button in the top right of your screen (image 1 below).
- If you are on a mobile device, click on the 'Menu' button in the lower right and then 'Log In' in the upper right.
- Select 'Forgot your username or password? Click here.'
- Enter your email address and you will be sent a prompt to create a password.
- Once you are logged in, your first name will appear in the top right corner where 'Log in' was previously.
- If you have any problems with this, please contact Julie at the winery either by email [\(julie@stagshollowwinery.com](mailto:julie@stagshollowwinery.com)) or by phone at 250-497-6162.

## **IMAGE 1**

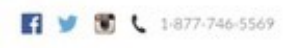

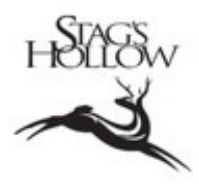

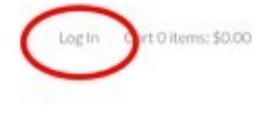

Wine Club Wines Visit Us **News** About Us Contact Us

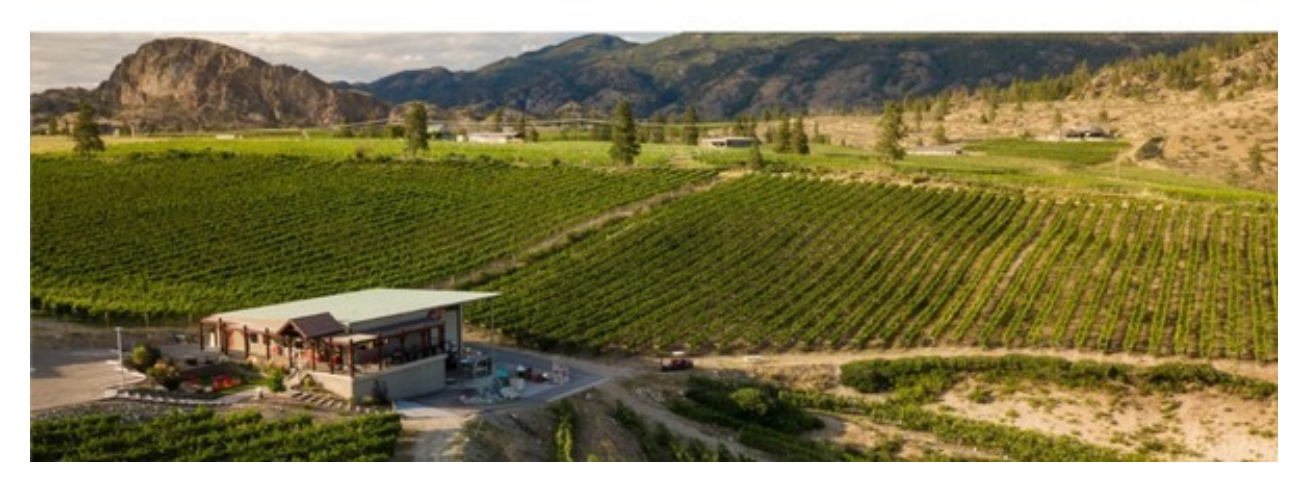